# **MAC VALVES, INC.**

 **DOCUMENT NUMBER PAGE 1 OF 39 UI-182**

#### **TITLE: Control Manual for MAC Modbus TCP MI/O-67 Manifold**

<span id="page-0-0"></span>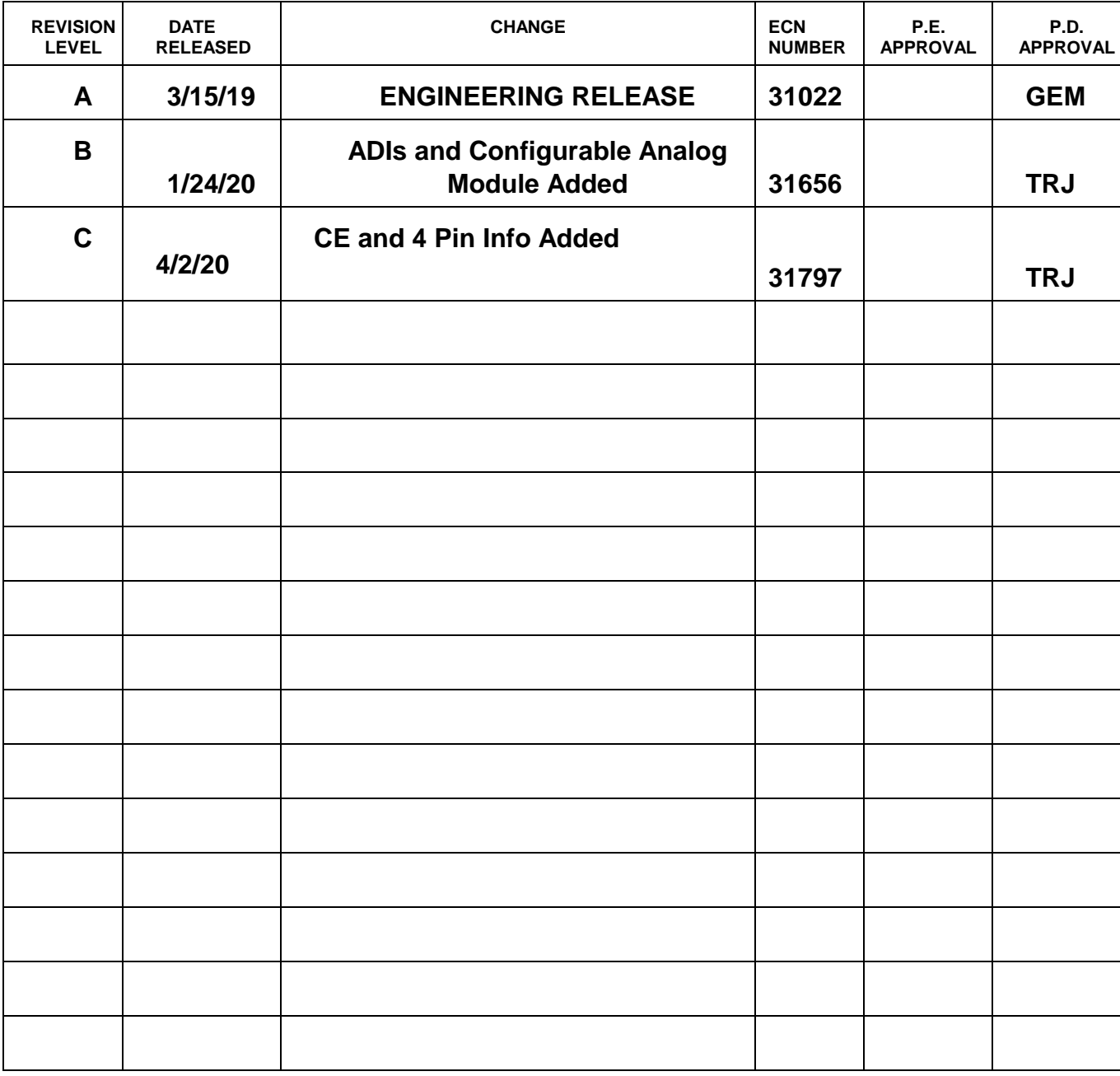

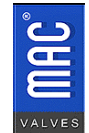

#### $\mathbf{I}$ . **Table of Contents**

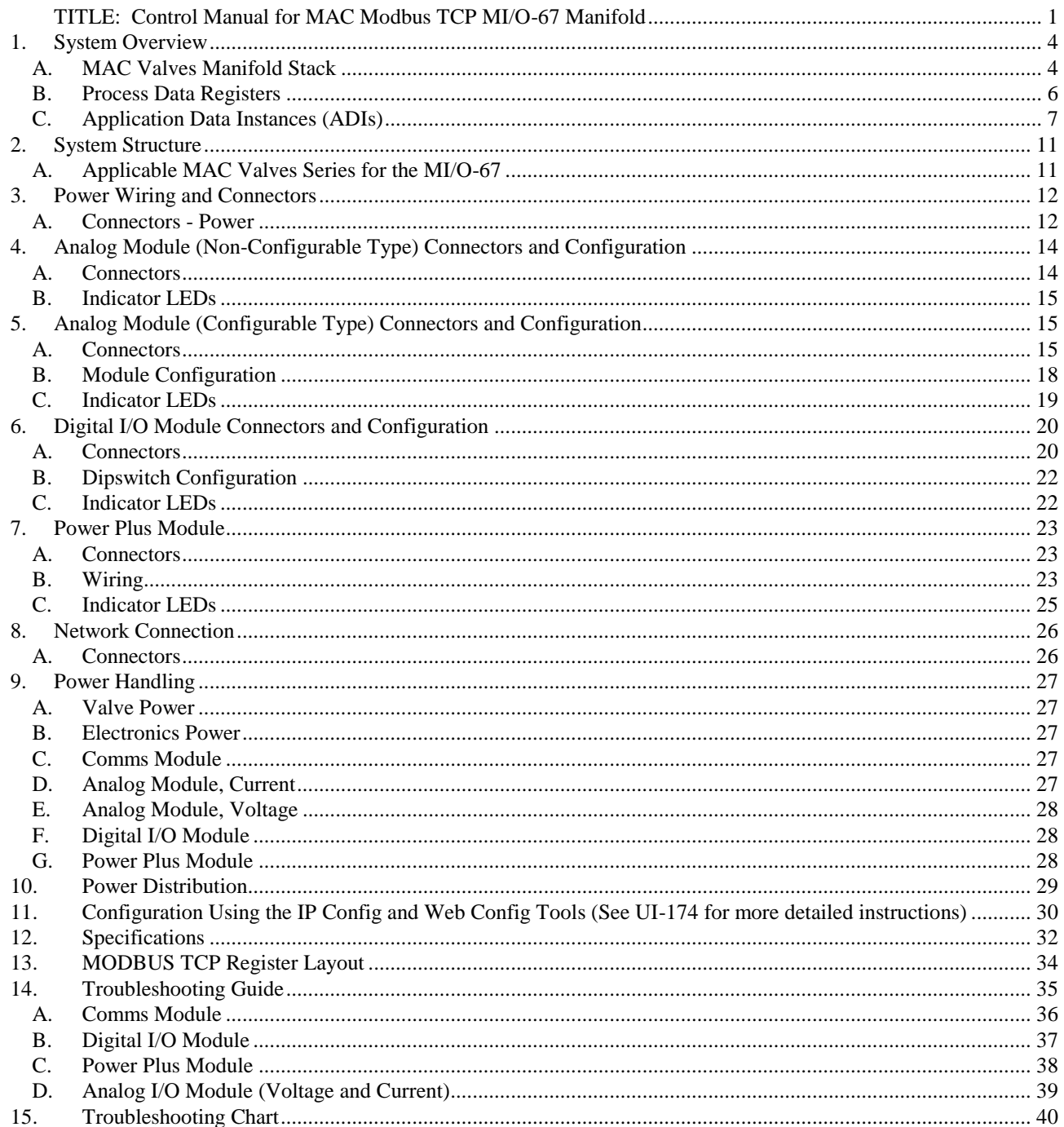

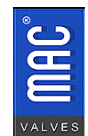

## **Figures/Tables**

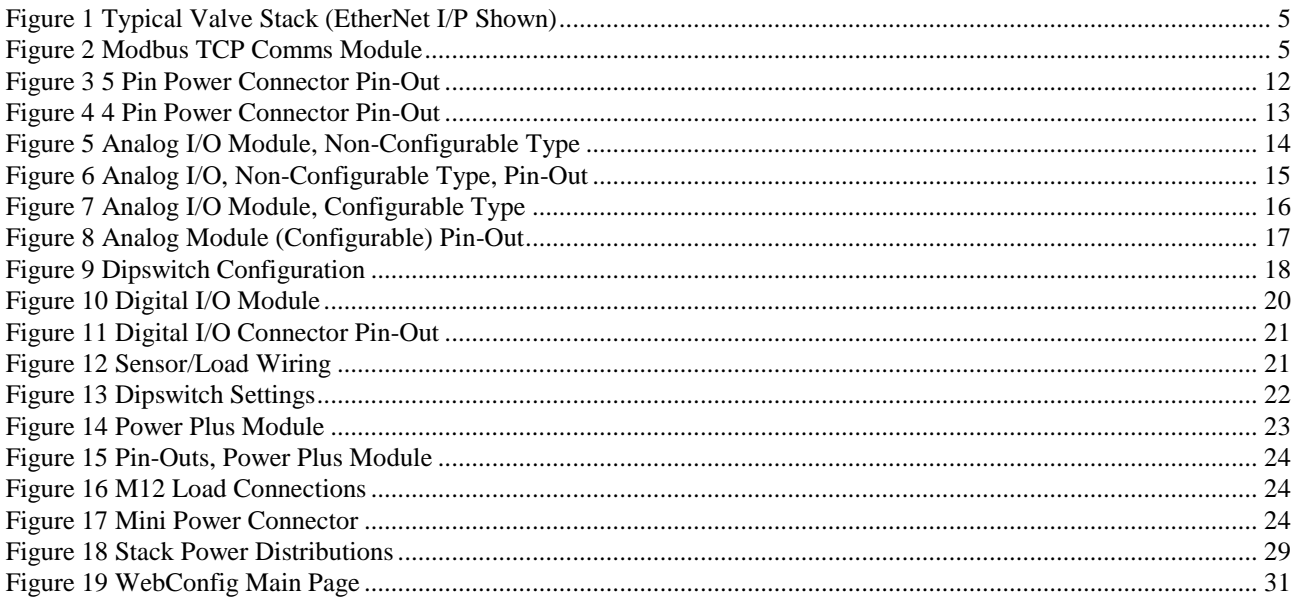

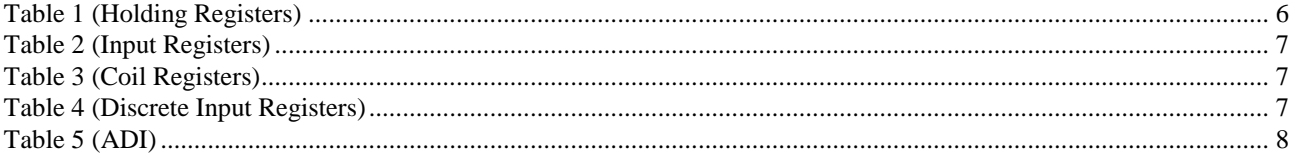

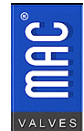

# **Control Manual For MAC Valves Modbus TCP MI/O-67 Serial Manifold 8/1/2019**

#### <span id="page-3-0"></span>**1. System Overview**

Modbus TCP is based on the Modbus messaging protocol originally developed by Modicon in 1979. It is an open protocol used for master-slave communications. It is supported by the Modbus Organization.

The protocol itself is used as an interface between various devices as a transport layer for communications of I/O data. Unlike various other PLC protocols, it does not start with the master but just serves as the interconnection system. It resides in the EtherNet world but it is not an EtherNet protocol per se.

The physical connecting between master (a PC or PLC with its network scanner) and slave devices are connected via a standard D-coded M12 connector on a CAT 5 cable. The valve and electronics 24VDC will have to be supplied to the MI/O-67 manifold via an additional cable.

<span id="page-3-1"></span>The MI/O-67 uses IP Addresses for connectivity. It does not use the UnitID.

#### **A. MAC Valves Manifold Stack**

A typical valve manifold is shown in **Figure 1**. Note the functional module shown is for reference only. The modules will be discussed later in this document.

The main communications module is call the Comms Module. Its functions is to provide front-end interfacing to the MODBUS protocol, operate 32 valve drivers for the stack valves, route power for the stack valves and electronics, and control the CAN bus backplane which interfaces the functional modules.

The stack will come fully assembled. However, if a need arises to add or subtract modules**, turn off all power and air prior to changing the module configuration.**

The valve stack can operate up to 32 solenoids in any combination of double and single solenoid valves. It is set up for 24VDC valves.

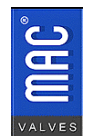

<span id="page-4-0"></span>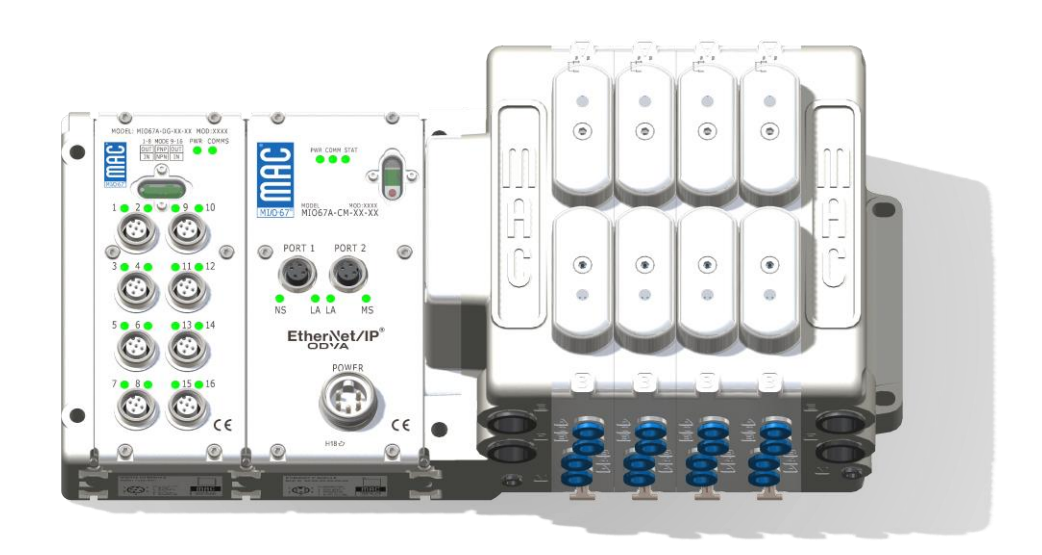

**Figure 1 Typical Valve Stack (EtherNet I/P Shown)**

<span id="page-4-1"></span>**Figure 2 Modbus TCP Comms Module, 5 Pin Power Connector**

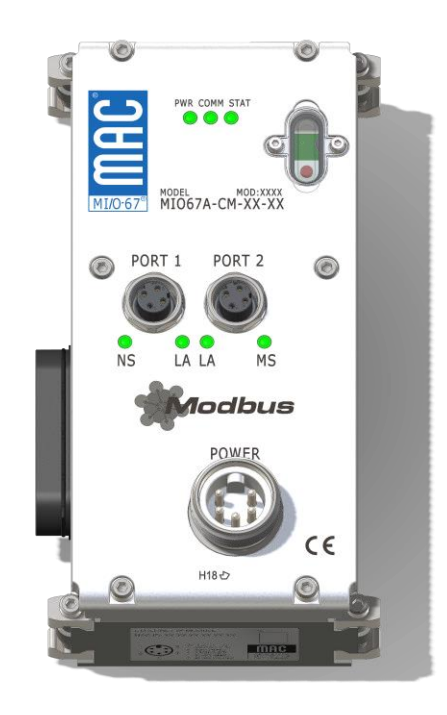

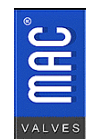

 $30569$  Beck Rd. Fax: (248)624-0549 Wixom, MI 48393 <http://www.macvalves.com/>Page 5 of 41

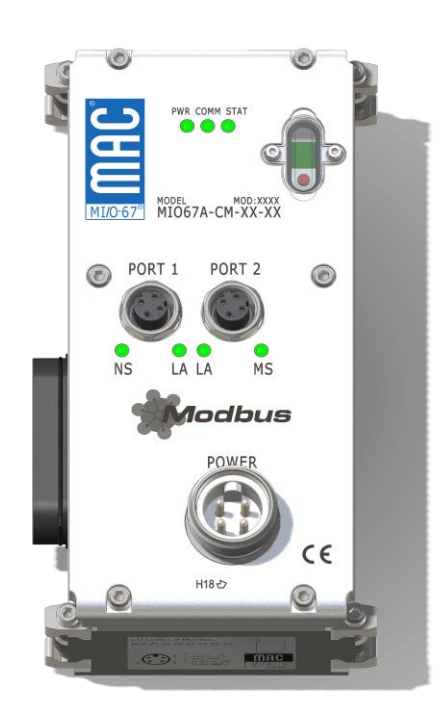

**Figure 3 Modbus TCP Comms Module, 4 Pin Power Connector**

## **B. Process Data Registers**

<span id="page-5-0"></span>Unlike the other protocols, Modbus TCP does not support cyclic data. The Process Data is mapped into Holding, Input, Coils, and Discrete registers. **Tables 1-5** show the various register mappings.

#### <span id="page-5-1"></span>**Table 1 (Holding Registers)**

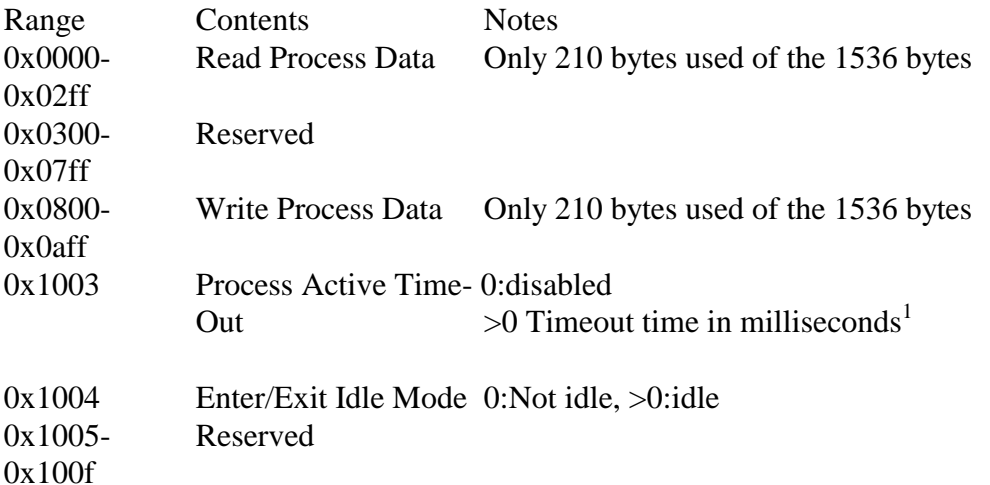

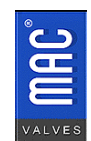

#### **Table 1 Continued**

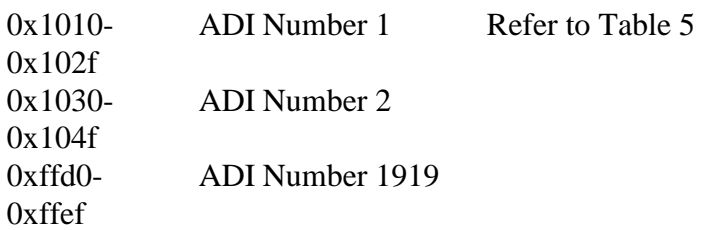

#### <span id="page-6-1"></span>**Table 2 (Input Registers)**

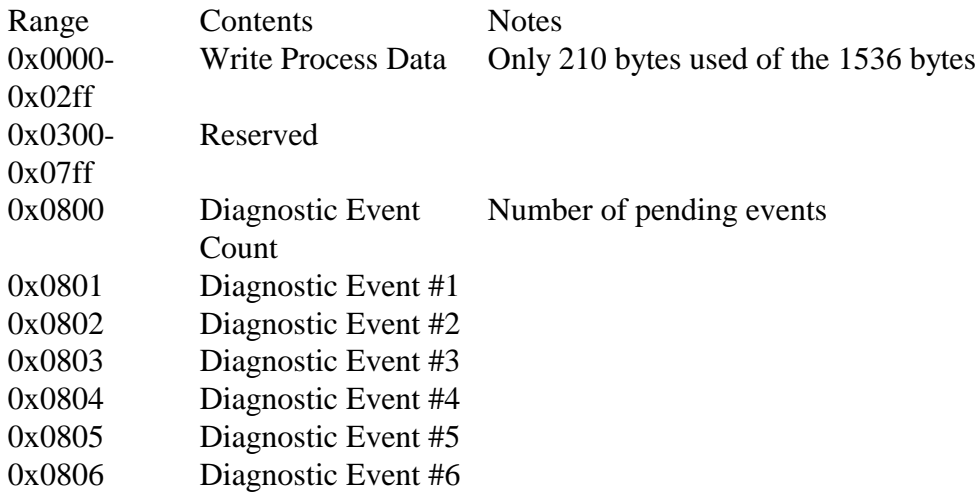

#### <span id="page-6-2"></span>**Table 3 (Coil Registers)**

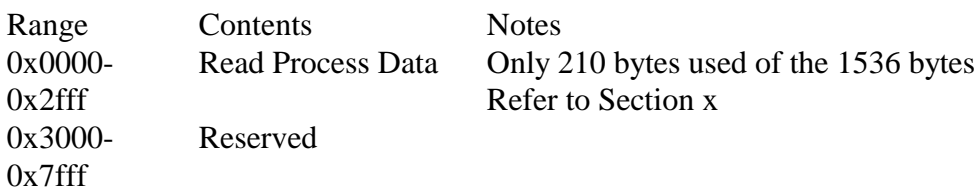

#### <span id="page-6-3"></span>**Table 4 (Discrete Input Registers)**

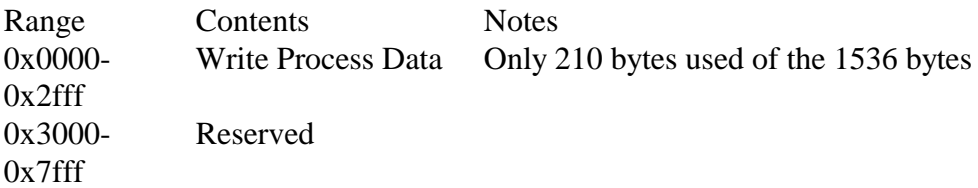

## **C. Application Data Instances (ADIs)**

<span id="page-6-0"></span>The **Table 5** below defines these ADIs

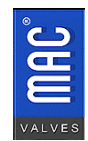

<span id="page-7-0"></span>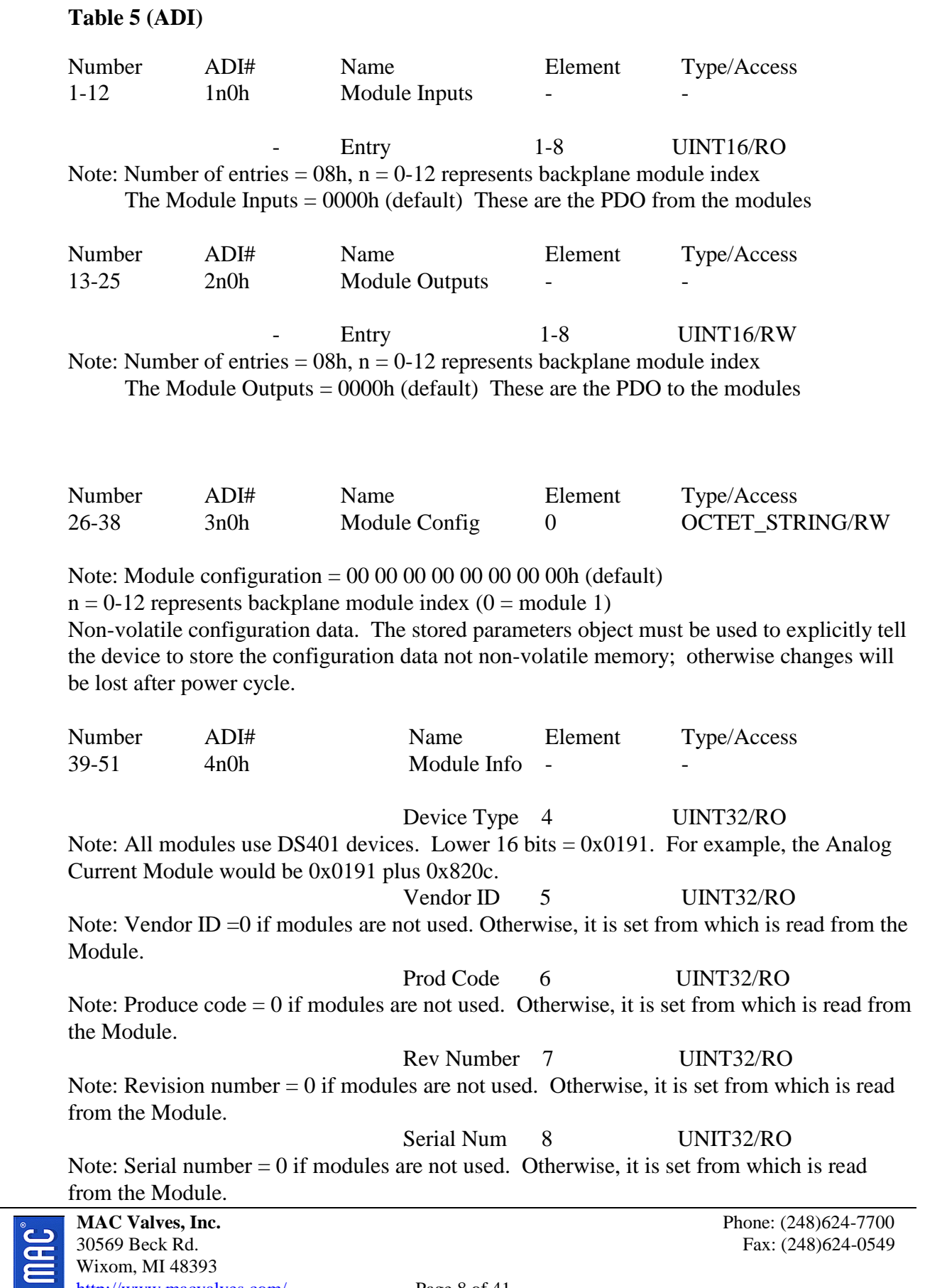

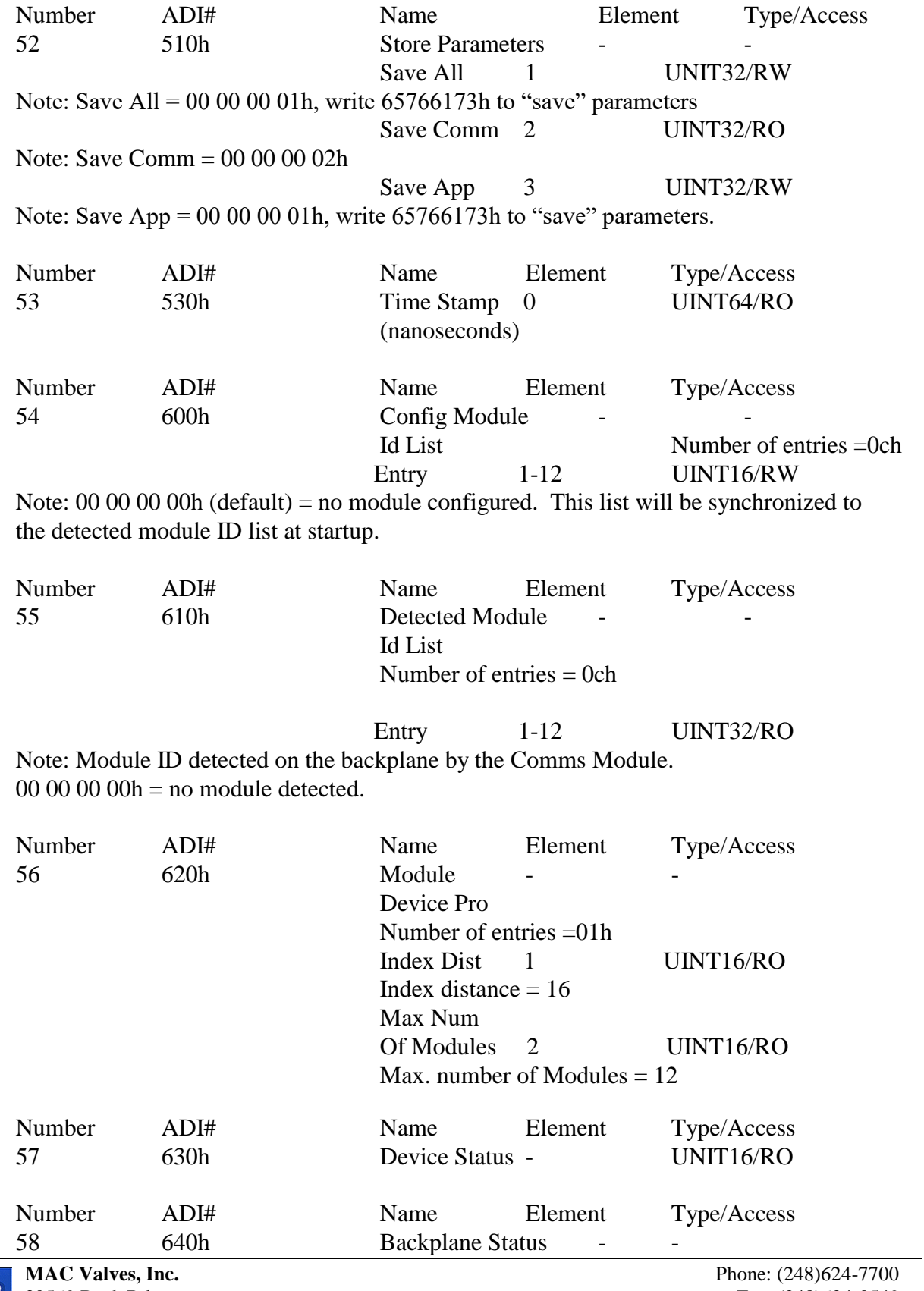

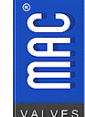

**2006** 30569 Beck Rd. **Fax:** (248)624-0549  $\sum$  Wixom, MI 48393 <http://www.macvalves.com/>Page 9 of 41

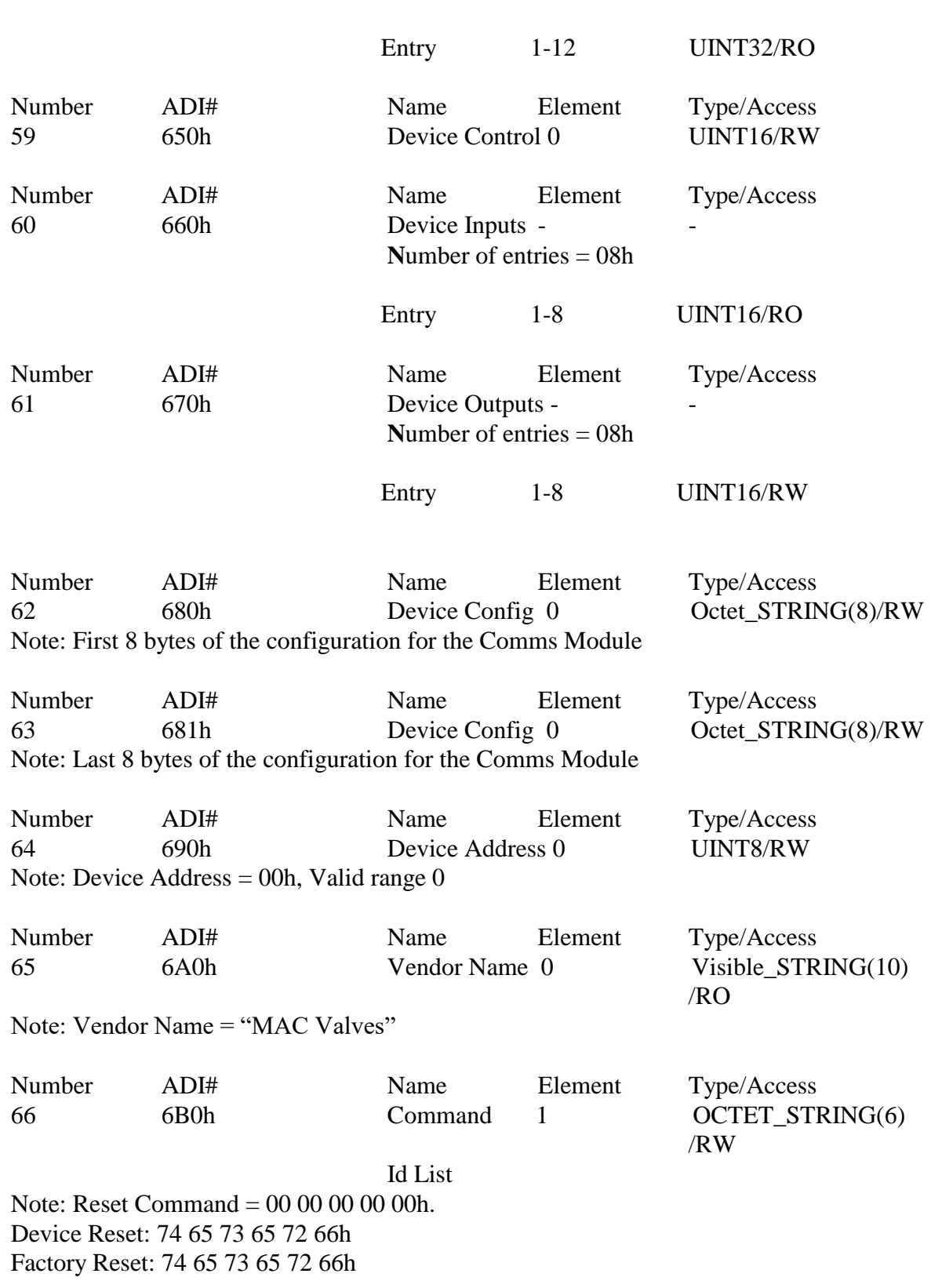

**N**umber of entries = 0ch

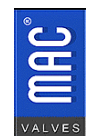

Status 2 UINT8/RO Note: Status of the written command. Status  $= 02h$  if command is invalid or could not Be completed. Otherwise  $=$  00h

Response 3 OCTET\_STRING(2) /RO

Note: Response of written command. Response  $= 0200$ h if command is invalid or could not be completed. Otherwise  $= 00 00h$ .

#### <span id="page-10-1"></span><span id="page-10-0"></span>**2. System Structure**

## **A. Applicable MAC Valves Series for the MI/O-67**

Following are the valves, which can be used with the MI/O-67 Valve Manifold:

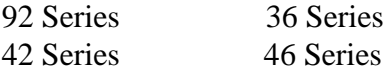

For other valve types, please consult the factory

The maximum wattage per channel is 12.0W, which corresponds to 500mA at 24VDC. The Comms Module uses 400mA from the valve current so the maximum total load is 7.6A. Please refer to the individual valve series and power calculator for further explanation of maximum wattage and current limits.

An example of a valve stack is shown in **Figure 1**. The stack consists of one Digital Module and one Comms Module, and 4 double solenoid valves for reference.

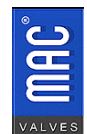

## <span id="page-11-1"></span><span id="page-11-0"></span>**3. Power Wiring and Connectors**

## **A. Connectors - Power**

The power connector located on the top of the MI/O-67 is shown in **Figure 1,2, and 3**. The pin-out for the 5 pin option is shown in **Figure 4**. The pin-out for the 4 pin option is shown in **Figure 5**.

#### **If it is desired to add or subtract modules from the stack, it is very important to remove all the power prior to connecting or discounting the modules. Failure to do this could result in module damage.**

The power connector has two separate power channels on it. The first is the +24VDC required for the valves. The largest current a single valve can consume is 500mA. If all 32 channels need to be operated simultaneously, each valve is limited to 225mA  $(8A total - 0.4A \text{ Comms}$  Module Consumption = 7.6A....7.6A/32 Valve Channels = 0.238A/Channel....rounding down to 5.4W  $@24VDC = 0.225A$ ). Also, it is possible to run the electronics independent of the valves. If it is desirable to keep the electronics "awake," while the valve power is off, then two separate power supplies will be necessary. By disconnecting the valve power supply and keeping the electronics supply active, the node will stay online but the valves will not operate. Please note that it is also important to make a connection to the Earth (PE).

As far as the Electronics and I/O power is concerned; it depends on the number of modules and the load on each module. For starters, each module except the Comms Module will draw about 100mA without a load (sensor, analog load, etc.). The Comms Module (electronics side) draws 140mA. The maximum capacity for this line is also 8.0A. Refer to the **Power Handling Section** (8) for the load calculations.

<span id="page-11-2"></span>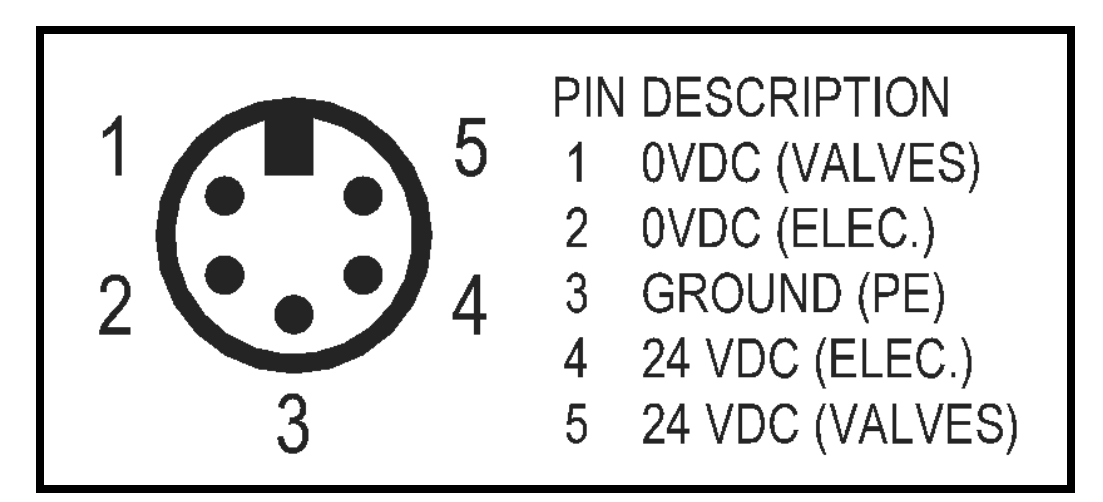

## **Figure 4 5 Pin Power Connector Pin-Out**

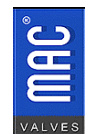

It is also possible to have a four pin power connector on the Comms Module. The pin-out for this options is shown in **Figure 5.**

<span id="page-12-0"></span>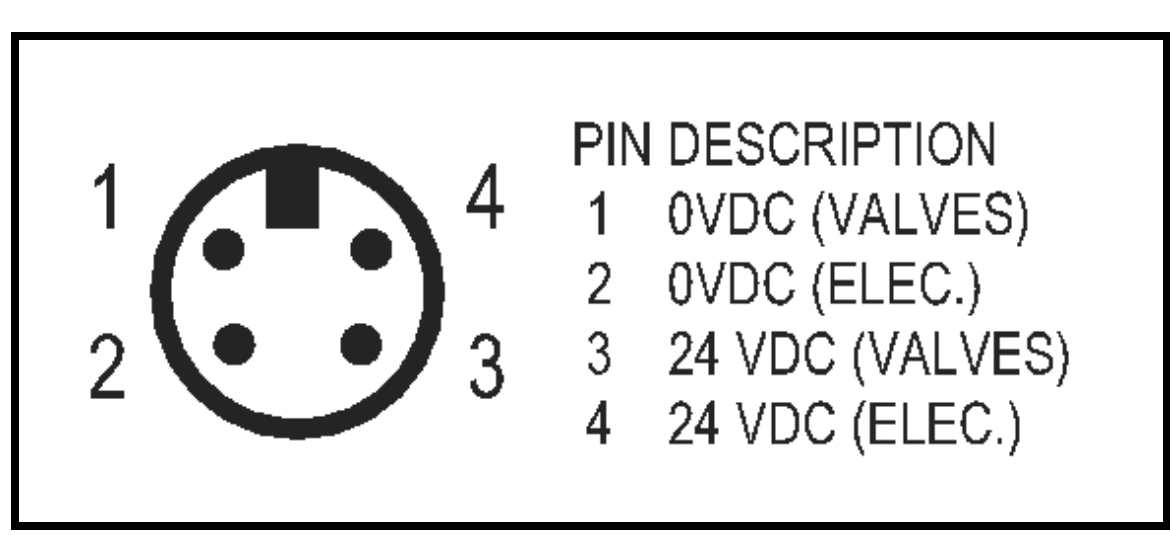

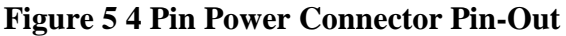

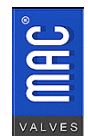

## <span id="page-13-0"></span>**4. Analog Module (Non-Configurable Type) Connectors**

#### <span id="page-13-1"></span>**A. Connectors**

The four connectors for these modules on the top of the MI/O-67 are shown in **Figure 5**. The pin outs can be found in **Figure 6**.

Each module has four channels on four different connectors. The modules themselves are either 0-10V I/O or 4-20mA I/O. Each connector has one input and one output.

## <span id="page-13-2"></span> $\epsilon$ MODEL: MIO67A-AN-XX-XX MOD: XXXX  $\bar{\Xi}$  $I1$  001  $\bigcap$  $^{\bullet}$ <sup>03</sup> **Connector 3 Connector 1**◉  $I2$  020  $014004$ **Connector 2 Connector 4**  $C \in$

#### **Figure 6 Analog I/O Module, Non-Configurable Type**

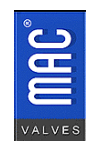

 30569 Beck Rd. Fax: (248)624-0549 Wixom, MI 48393 <http://www.macvalves.com/>Page 14 of 41

**Connector 2**

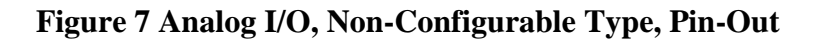

<span id="page-14-3"></span>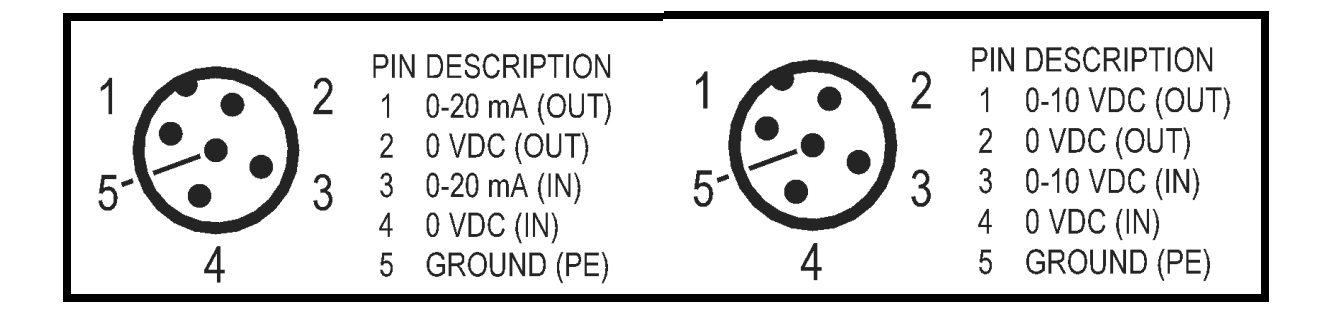

#### **B. Indicator LEDs**

<span id="page-14-0"></span>Each connector has two LEDs near them. The LEDs are solid green when everything is running normally. They will change to red when there is either an overvoltage (for the current module) or overcurrent (for the voltage module) fault.

## <span id="page-14-2"></span><span id="page-14-1"></span>**5. Analog Module (Configurable Type) Connectors and Configuration**

#### **A. Connectors**

The four connectors for these modules on the top of the MI/O-67 are shown in **Figure 7**. The pin outs can be found in **Figure 8**.

The pin out for each connector is dependent on whether it is configured as an Output or Input. This is set by the dipswitches located under the window.

Each module has four channels on four different connectors. The modules themselves are either 0-10V I/O or 4-20mA I/O.

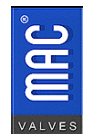

<span id="page-15-0"></span>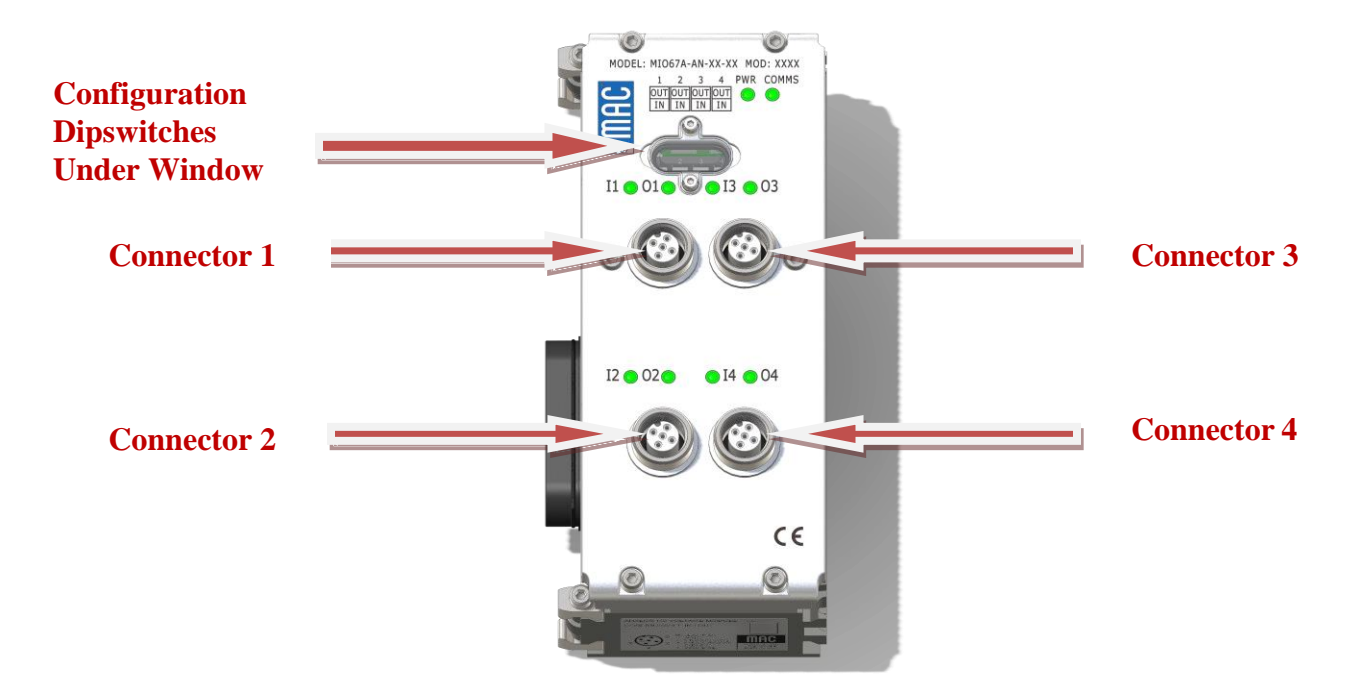

#### **Figure 8 Analog I/O Module, Configurable Type**

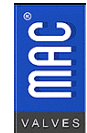

**Figure 9 Analog Module (Configurable) Pin-Out**

<span id="page-16-0"></span>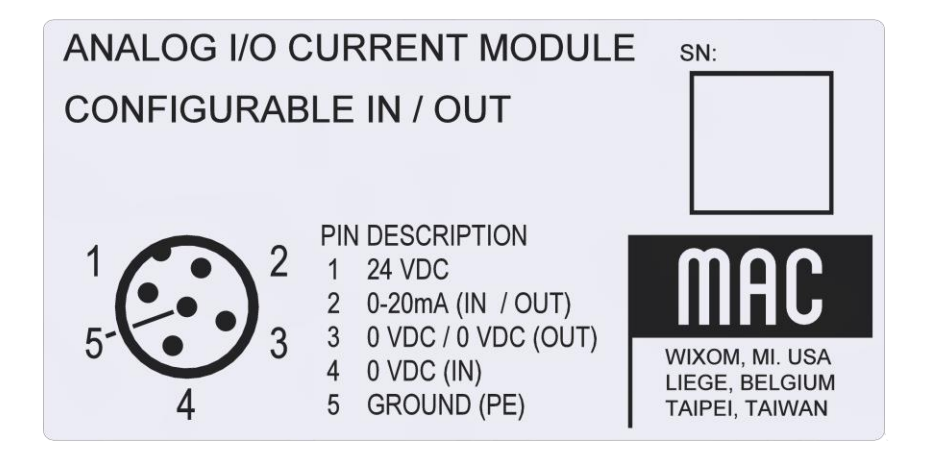

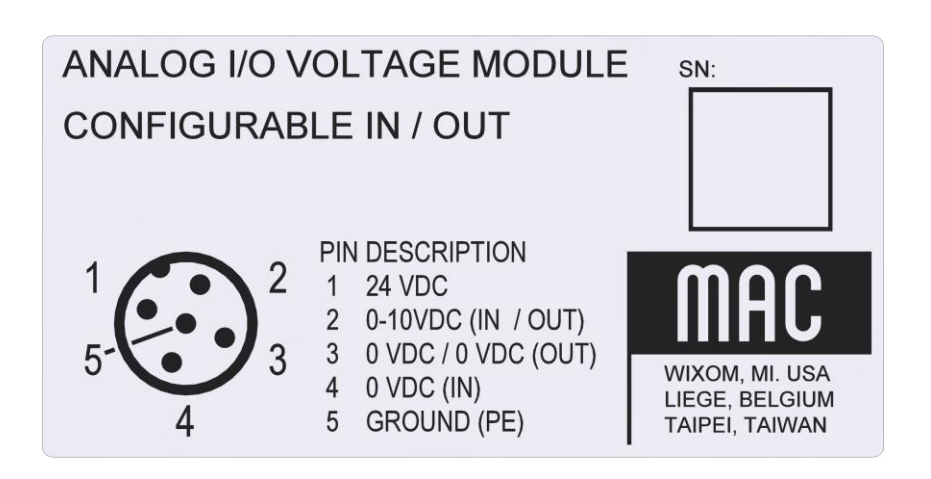

As shown in **Figure 8**, depending on how the connectors are configured sets the pin-out for

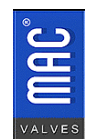

**MAC Valves, Inc. Phone: (248)624-7700**  30569 Beck Rd. Fax: (248)624-0549 Wixom, MI 48393 <http://www.macvalves.com/>Page 17 of 41

that connector. For example, if you have a 0-10V module and you configure a connector to act as an output, then Pin 2 is the Positive output and Pin 3 is the Negative Output along with the common for the 24VDC. If you have a 4-20mA module and you configure a connector to act as an Input, then Pin 2 is the Positive input and Pin 4 is the Negative Input.

#### <span id="page-17-0"></span>**B. Module Configuration**

Each connector on the module can be configured as an Analog Output or an Analog Input. The type depends on whether you have an Analog Current Module, an Analog Voltage Module.

<span id="page-17-1"></span>The configuration is done by way of the four dipswitches under the window on the module near the top as shown in **Figure 8**.

> **Figure 10 Dipswitch Configuration**  $^{\prime\prime}$  ON<sup> $^{\prime\prime}$ </sup> = Switch Position for Inputs

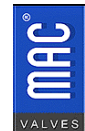

## **C. Indicator LEDs**

<span id="page-18-0"></span>Each connector has two LEDs near them. The LEDs are solid green when the everything is running normally. They will change to red when there is either an overvoltage (for the current module) or overcurrent (for the voltage module) fault.

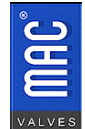

## <span id="page-19-1"></span><span id="page-19-0"></span>**6. Digital I/O Module Connectors and Configuration**

## **A. Connectors**

The eight connectors for these modules on the top of the MI/O-67 are shown in **Figure 11**. The pin outs can be found in **Figure 12**.

Each module has sixteen channels on the eight different connectors. The module can be configured for sixteen inputs, sixteen outputs, or eight inputs and eight outputs.

Also shown in **Figure 11** is the window for access to the mode selector dipswitches.

<span id="page-19-2"></span>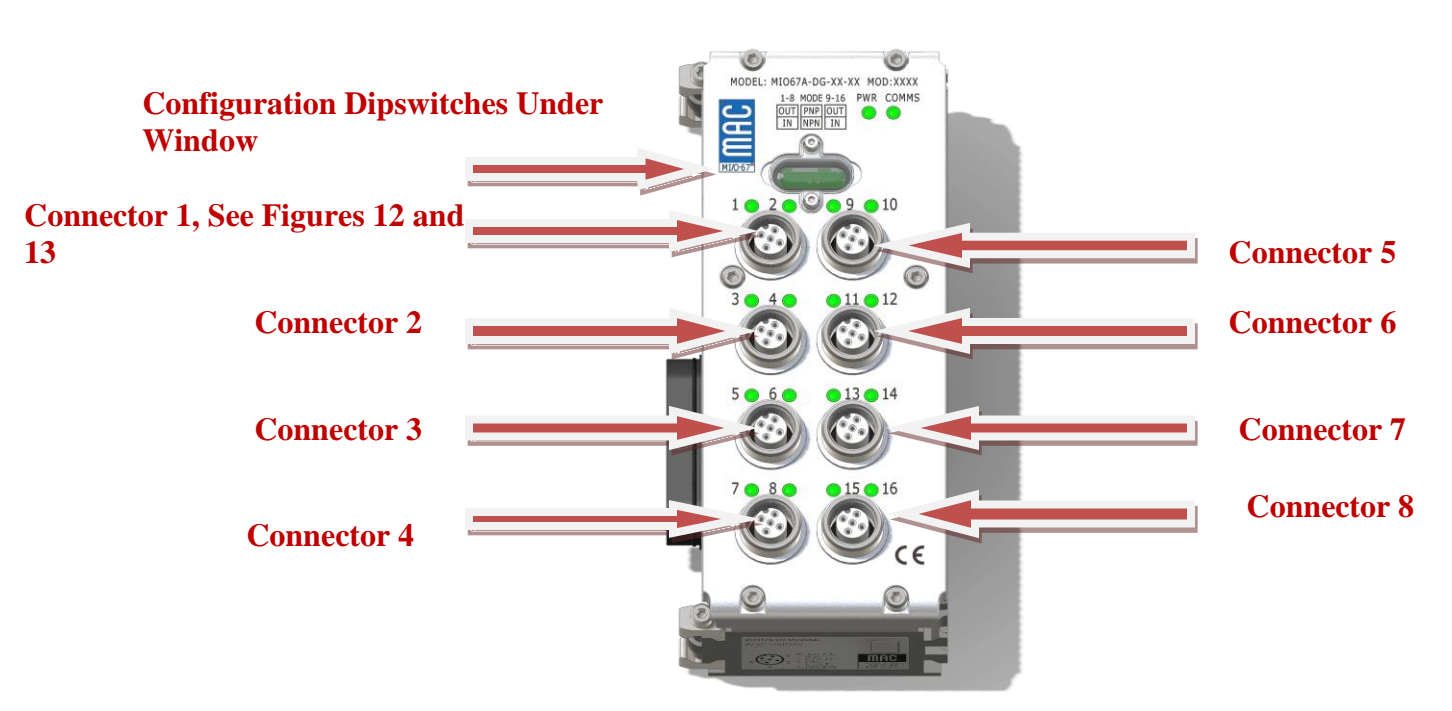

## **Figure 11 Digital I/O Module**

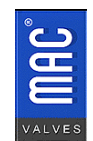

<span id="page-20-0"></span>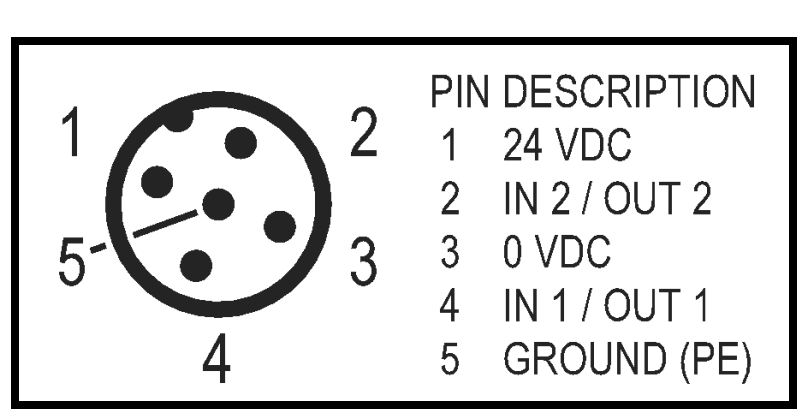

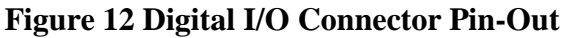

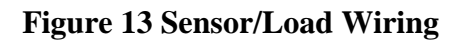

<span id="page-20-1"></span>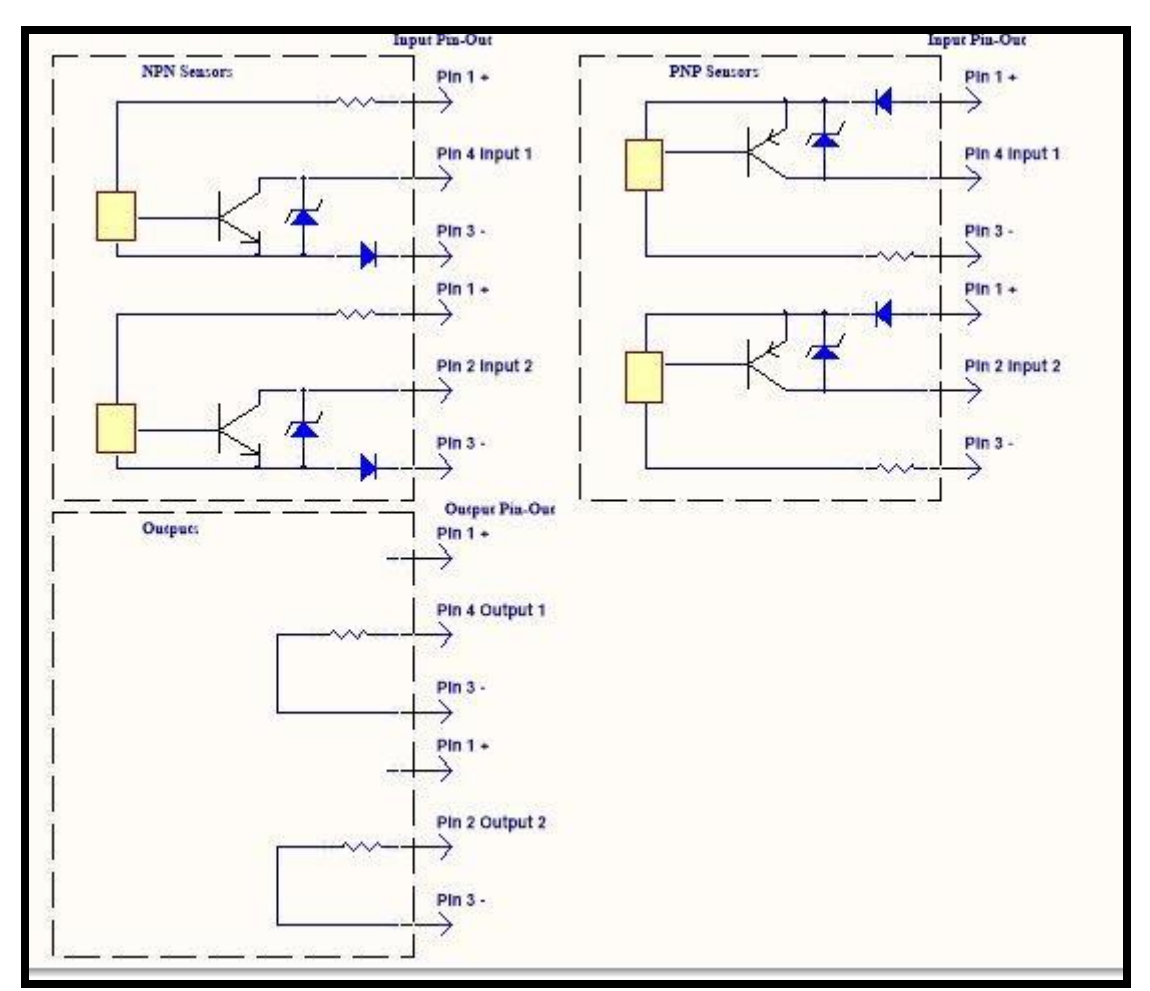

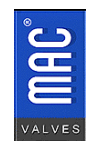

 $\sum_{30569} \frac{\text{MAC Vaves, Inc.}}{30569 \text{ Beck Rd.}}$  Fax: (248)624-0549 Wixom, MI 48393 **http://www.macvalves.com/** Page 21 of 41

## <span id="page-21-0"></span>**B. Dipswitch Configuration**

The module is broken down into two banks of 8 points. The left 4 connectors are considered Bank A and the right 4 connectors are considered Bank B. The dipswitches shown in **Figure 11** will set the bank function of being either input or output connectors for these modules. The pin outs can be found in **Figure 12**. The wiring for each is shown in **Figure 13**.

As stated above, each module has sixteen channels on the eight different connectors. The module can be configured for sixteen inputs, sixteen outputs, or eight inputs and eight outputs. For the inputs, along with setting the banks, you can also set whether they are for npn or pnp sensors. The table below shows the dipswitch settings.

<span id="page-21-2"></span>Left to Right as shown in **Figure 14** where  $0 =$  off position (dipswitch position away from top edge of board) and  $1 =$  on position (dipswitch position is closer to top edge of board) for the switches:

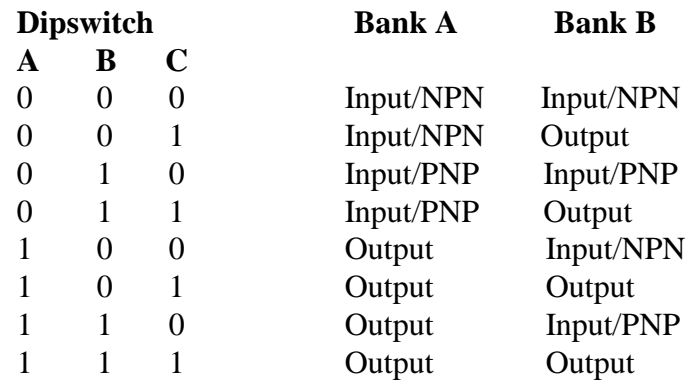

#### **Figure 14 Dipswitch Settings**

## <span id="page-21-1"></span>**C. Indicator LEDs**

Each connector has two LEDs near them. The LEDs are solid green when the change is active (driving an output load or sensing an input). A red LED indicates a short on the connector.

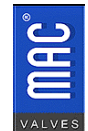

## <span id="page-22-0"></span>**7. Power Plus Module**

**Figure 15** shows a Power Plus Module.

## **Figure 15 Power Plus Module**

<span id="page-22-3"></span>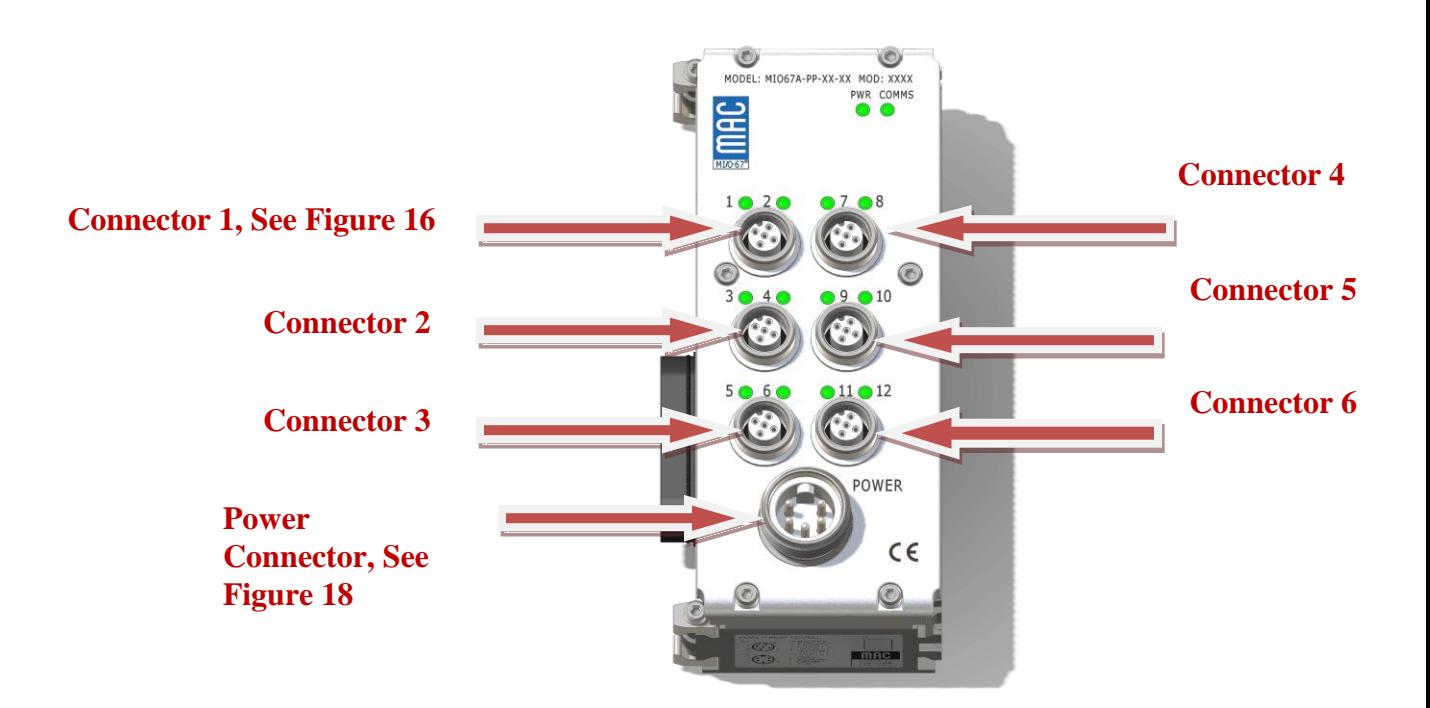

## <span id="page-22-1"></span>**A. Connectors**

This module will have six connectors (twelve outputs total, two outputs per connectors) for external valve operation plus an external power connection.

## <span id="page-22-2"></span>**B. Wiring**

Shown below in **Figure 16** are the load connections to drive a valve or other 12W or less loads on the Power Plus Module. Note; each connector has two outputs. The wiring for these connectors is show in **Figure 17**.

The power to operate the electronics of the module comes from the Comms Module Electronics power. The load power comes from the mini connector on the module and is wired according to **Figure 18**. The outputs cannot be operated without power from the mini connector. If this power is absent, the channel leds will be solid red and an error message will be sent to the PLC.

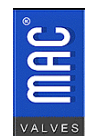

<span id="page-23-0"></span>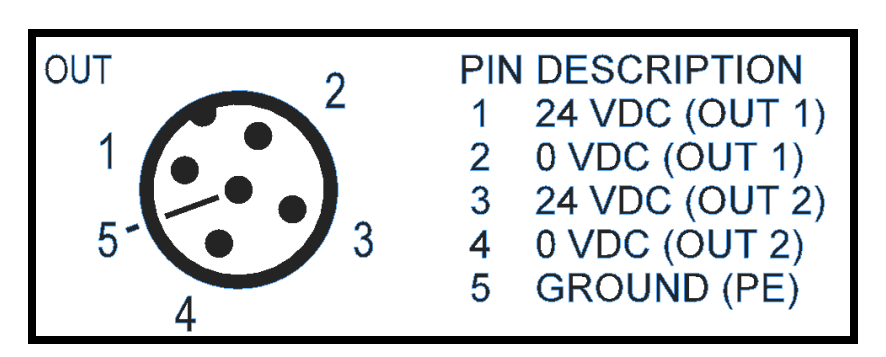

**Figure 16 Pin-Outs, Power Plus Module**

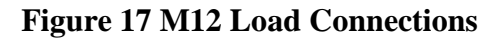

<span id="page-23-1"></span>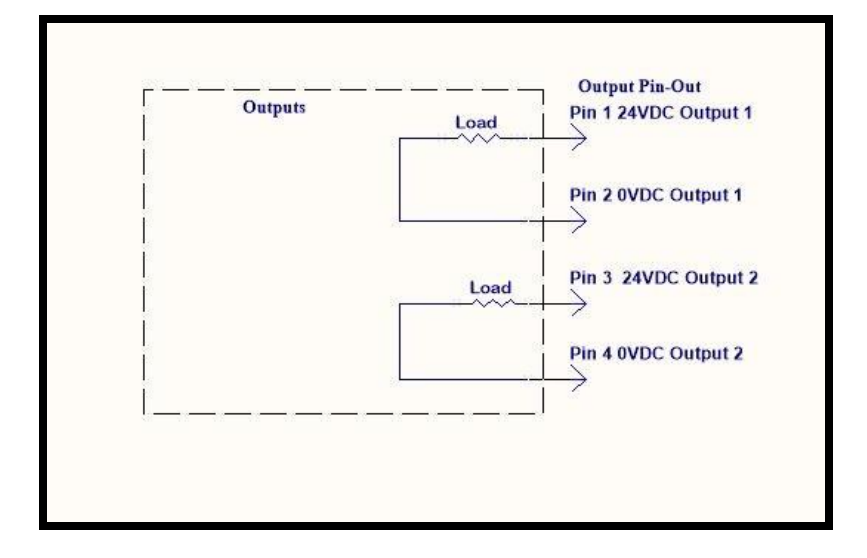

**Figure 18 Mini Power Connector**

<span id="page-23-2"></span>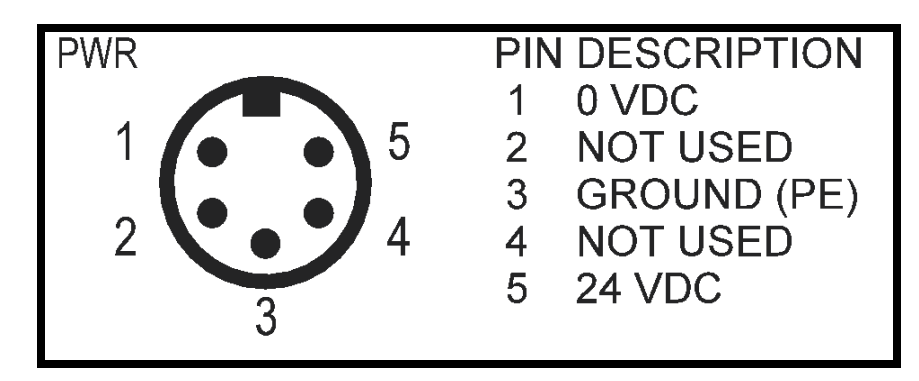

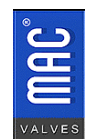

## <span id="page-24-0"></span>**C. Indicator LEDs**

Each connector has two LEDs near them. The LEDs are solid green when the change is active (driving an output load). If there is no output power to the module, the LEDs will be solid red.

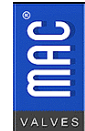

#### <span id="page-25-1"></span><span id="page-25-0"></span>**8. Network Connection**

## **A. Connectors**

There are two M12 connectors shown in **Figure 1 and Figure 2**. They use a standard CAT5 Ethernet type cable for communications. Because Modbus TCP resides on a number of network types (EtherNet I/P, ProfiNet, EtherCat, PowerLink), the set-up of these ports will depend on the protocol used. Please refer to the protocol software used for configuration specifics.

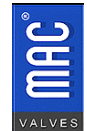

#### <span id="page-26-0"></span>**9. Power Handling**

<span id="page-26-1"></span>The MI/O-67 system has two power paths for the valves and the modules as shown in **Figure 1** in Section 3.1. In addition to that, the Power Plus Module uses an external power connector to operate the valves connected to that module.

## **A. Valve Power**

The first power system is for the valves on the stack. It is isolated from the electronics power and thus can be separately disconnected of desired. It can pass up to 8A at 24VDC maximum. To calculate the total power for the valve line, use the following formula:

Total Current (Amps) = Number of Valves x (Valve Wattage/24) +0.4A  $\leq$  8 Amps.

If there are valves of different wattages on the stack then each group of wattages must be added up separately. Thus:

Total Current  $(Amps) = [Number of Values (Wattage1) x (Value Wattage1/24)] + [Number of$ Valves (Wattage2) x (Valve Wattage2/24] + [Number of Valves (Wattage3) x (Valve Wattage $3/24$ ] + [Number of Valves (Wattage4) x (Valve Wattage4/24)] …..etc.

Note: Valve wattage must be  $\leq 12$  watts per channel at 24VDC.

## <span id="page-26-2"></span>**B. Electronics Power**

There is an isolated power line which also can handle up to 8 Amps at 24VDC. This line is used for the EtherNet electronics, module electronics, and the electronics (but not the outputs) of the Power Plus Module.

In general, the power consumed by the modules by themselves (excluding the Comms Module) will be between 50-130mA depending on the module type. This number does not include the loads on the module from sensors, analog outputs, and outputs from the Digital I/O Module.

## <span id="page-26-3"></span>**C. Comms Module**

The Comms Module will consume 140mA from the 8A total. Thus, for additional modules, and assuming there is 8A available at the connector, the first module will have 7.86A maximum to work with.

## **D. Analog Module, Current**

The Analog Module can operate 4 channels of 4-20mA outputs at the same time. If all the channels are running at maximum output the module will consume 130mA

<span id="page-26-4"></span>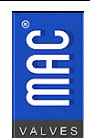

from the electronics power allotment per module.

#### <span id="page-27-0"></span>**E. Analog Module, Voltage**

Like the Analog Current Module above, the Analog Voltage Module has four channels which can output 10V at a maximum of 16mA per channel. This module will consume, at maximum output, 50mA per module from the electronics power allotment.

## <span id="page-27-1"></span>**F. Digital I/O Module**

The modes of the Digital I/O Module must be considered when calculating the module's current draw.

If the module is run completely as an output unit, then the total current draw will be 60mA (for the module)  $+$  (number of channels used up to 16 x current load of the outputs). For example, if there are 16 250mA loads on the device, then the current draw will be  $60mA + (16 \times 250mA) = 4.04A$ . Care must be taken with this module because the individual channel maximum outputs are 0.5A and if the unit is loaded down to the maximum (16 x 0.5A) it is possible to completely load the entire stack and take MODBUS TCP off line.

If the module is used only as an input unit, then the draw of the sensors must be taken into account. This works out as 60mA for the module and then the current draw of each sensor x the number of sensors on the module. For example, if there are 16 Hall Effect proximity sensors on the module and each sensor draws 2mA, then the total current draw for the module will be  $60mA + (16 \times 2mA) = 92mA$  total.

Using the module as a combination input/output module will require using input and output current calculations plus the module current draw (60mA).

## <span id="page-27-2"></span>**G. Power Plus Module**

The Power Plus Module can operate up to 12 0.5A loads (valves, outputs, etc.). However, this power does not come from the electronics total. The module itself draws 50mA.

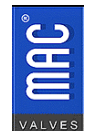

#### <span id="page-28-0"></span>**10. Power Distribution**

<span id="page-28-1"></span>The stack's power distribution is shown in **Figure 18**. Note, the Electronics power handles all the module electronics plus the I/O electronics for the Digital and Analog I/O Modules. This is routed through the backplane along with the CAN control signals. The stack valve power comes from the Comms Module power. The Power Plus Module has a separate source for its loads.

#### **Figure 19 Stack Power Distributions**

1. Valve PWT on Stack Unly<br>If this pwr is E-stopped, you lose<br>valve stack pwr only. The node remains<br>alive along with all the modules

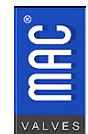

#### <span id="page-29-0"></span>**11. Configuration Using the IP Config and Web Config Tools (See UI-174 for more detailed instructions)**

The IP Address comes as the factory default as 192-168.1.25. However, if the address is not known or needs to be verified, then the IP Config tool is the easiest way to accomplish this.

The steps are:

- 1. Connect the unit to a M12 to RJ45 cable and host computer.
- 2. Connect power to the stack.
- 3. Start the IP Config Tool (must be preloaded onto the host computer).

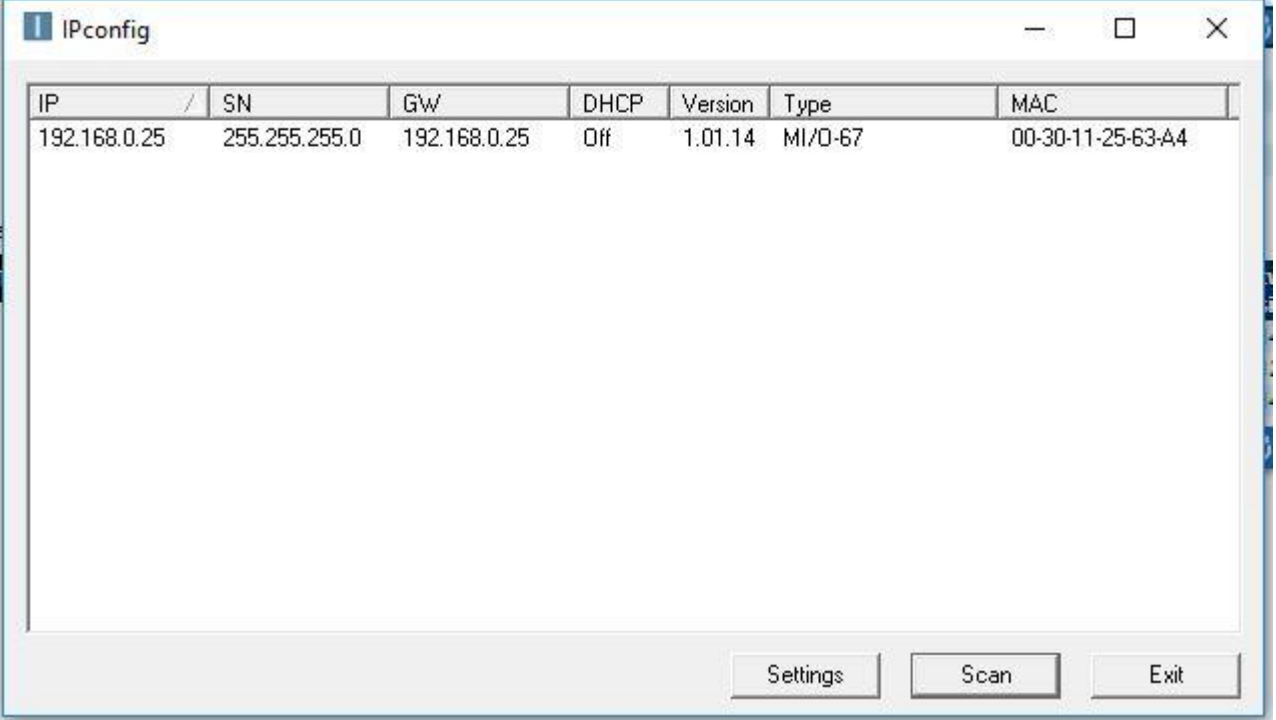

- 4. A screen will appear showing the stack, IP Address, MAC ID, etc.
- 5. To re-set the IP Address, select the stack on the list (double click). A second menu will appear, load the desired IP Address, Subnet Mask…etc. Exit menu.
- 6. The first menu will appear. Scan the network and the new information regarding the stack will appear.

To use the Web Config Tool:

- 1. Connect the unit to a RJ45 to M12 cable and host computer.
- 2. Connect power to the stack.
- 3. Launch the web browser (i.e. Google Chrome, Mozilla Firefox, etc.)
- 4. Browse to [http://192.168.1.25](http://192.168.1.25/) (or whatever the IP Address has been set into the Comms Module)
- 5. A screen will appear that looks like below.
- 6. On the left-hand menu bar, go to "1. Network".

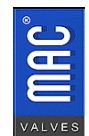

- 7. Type in the desired IP Address in the space and hit "Save Settings".
- 8. Power cycle the Comms Module for the new address to take effect.
- 9. Also using this tool, you can see the complete device using the various menu items.

#### **Figure 20 WebConfig Main Page**

<span id="page-30-0"></span>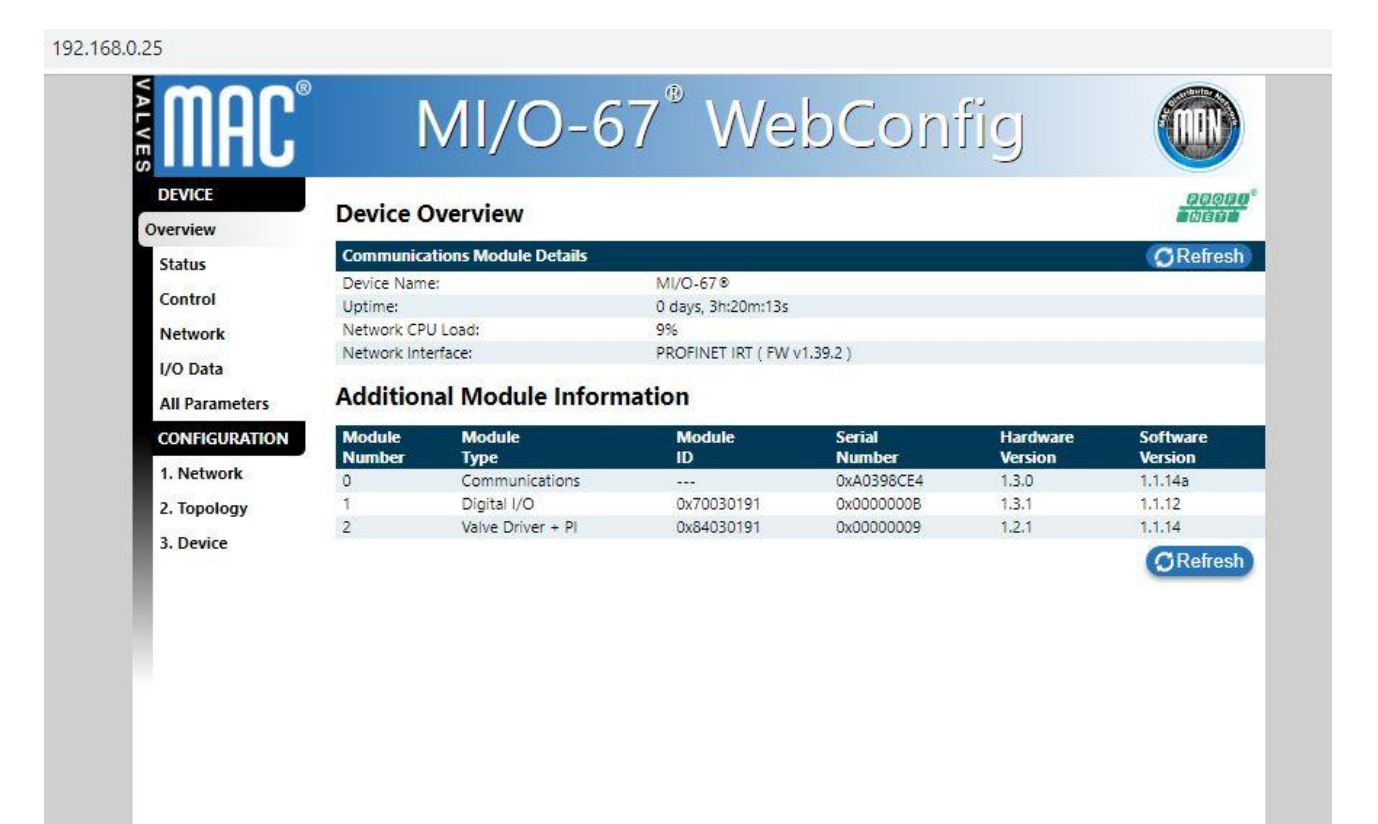

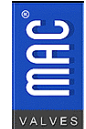

## <span id="page-31-0"></span>**12. Specifications**

#### **General Specifications**

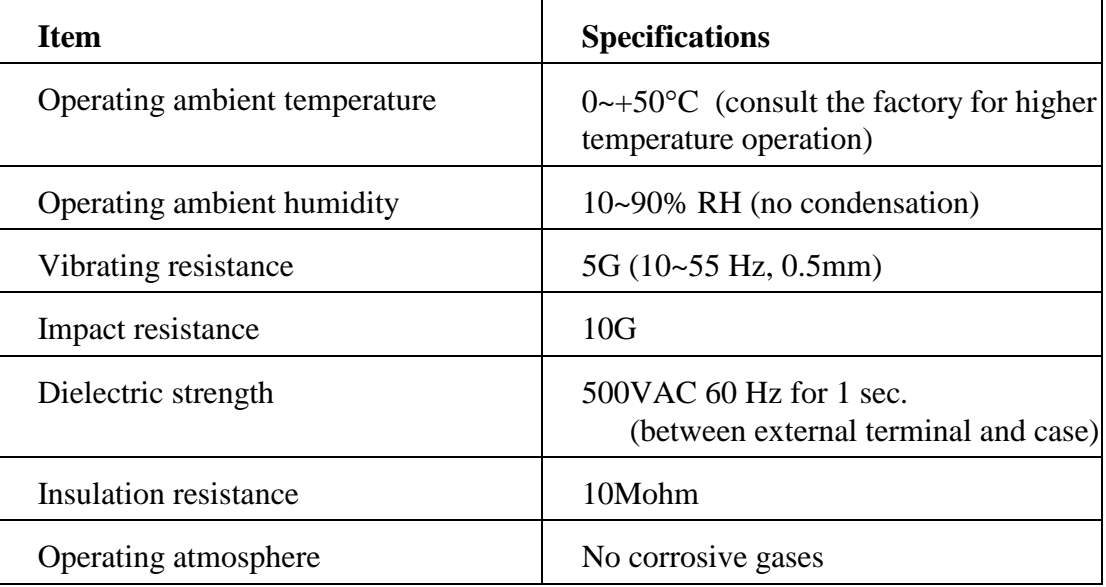

#### **Protocol Performance Specifications**

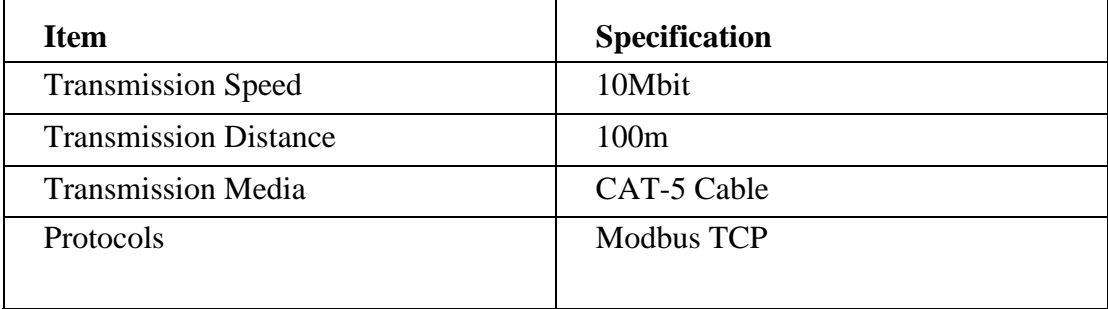

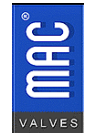

## **CE EMC Directive Certification**

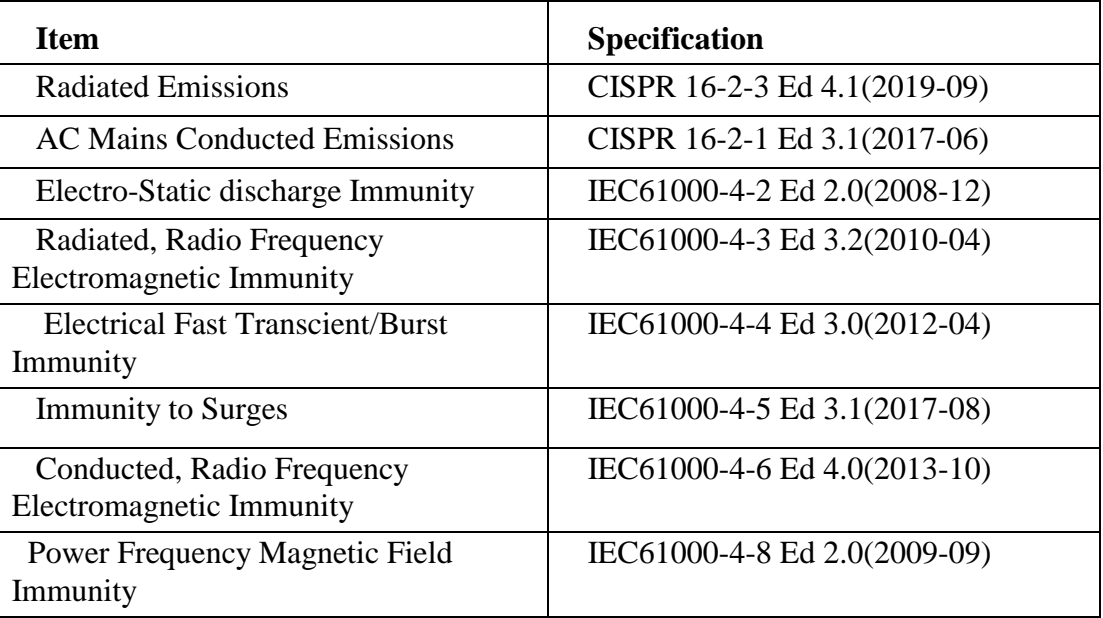

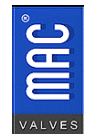

#### <span id="page-33-0"></span>**2. MODBUS TCP Register Layout**

The Process data registers are listed here in a simplified mapping format. This is meant as an additional reference to the Process Data Register section of the manual.

#### **Register Type - Operation**

400002 Control - First 16 solenoids (bitwise control) Control - Second 16 solenoids (bitwise control) Control - First Additional Module Location State - First 16 solenoids (bitwise control) State - Second 16 solenoids (bitwise control) State - First Additional Module Location Restart Comms Module (after fault reset) Reset Comms Module (clears faults) Control - Solenoid 1 Control - Solenoid 2 Control - Solenoid 3 Control - Solenoid 4 Control - Solenoid 5 Control - Solenoid 6 Control - Solenoid 7 Control - Solenoid 8 Control - Solenoid 9 Control - Solenoid 10 Control - Solenoid 11 Control - Solenoid 12 Control - Solenoid 13 Control - Solenoid 14 Control - Solenoid 15 Control - Solenoid 16 Control - Solenoid 17 Control - Solenoid 18 Control - Solenoid 19 Control - Solenoid 20 Control - Solenoid 21 Control - Solenoid 22 Control - Solenoid 23 Control - Solenoid 24 Control - Solenoid 25 Control - Solenoid 26 Control - Solenoid 27 Control - Solenoid 28 Control - Solenoid 29

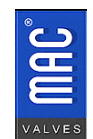

 30569 Beck Rd. Fax: (248)624-0549 Wixom, MI 48393 <http://www.macvalves.com/>Page 34 of 41

 Control - Solenoid 30 Control - Solenoid 31 Control - Solenoid 32 State - Solenoid 1 State - Solenoid 2 State - Solenoid 3 State - Solenoid 4 State - Solenoid 5 State - Solenoid 6 State - Solenoid 7 State - Solenoid 8 State - Solenoid 9 State - Solenoid 10 State - Solenoid 11 State - Solenoid 12 State - Solenoid 13 State - Solenoid 14 State - Solenoid 15 State - Solenoid 16 State - Solenoid 17 State - Solenoid 18 State - Solenoid 19 State - Solenoid 20 State - Solenoid 21 State - Solenoid 22 State - Solenoid 23 State - Solenoid 24 State - Solenoid 25 State - Solenoid 26 State - Solenoid 27 State - Solenoid 28 State - Solenoid 29 State - Solenoid 30 State - Solenoid 31 State - Solenoid 32

## <span id="page-34-0"></span>**3. Troubleshooting Guide**

In the event of difficulties in either operation or installation of the MI/O-67, there are number of fault detection tools available. Along with the short/open detection mentioned above, each module has groups of LEDs which can help to get the manifold online in the event of problems.

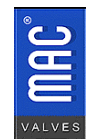

#### <span id="page-35-0"></span>**A. Comms Module**

Below the ports, there are four LEDs. In addition to the four LEDs near the communications connectors, there are three more LEDs along the top of the Comms Module for further diagnostics.

#### **For NS (Network Status):**

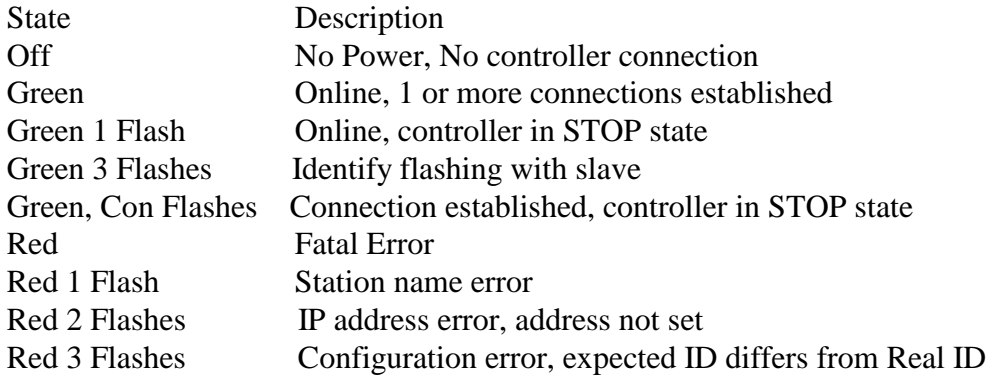

#### **For MS (Module Status):**

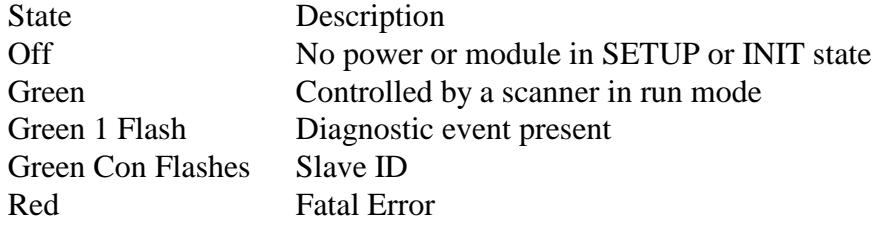

#### **For LS (Link/Activity)**

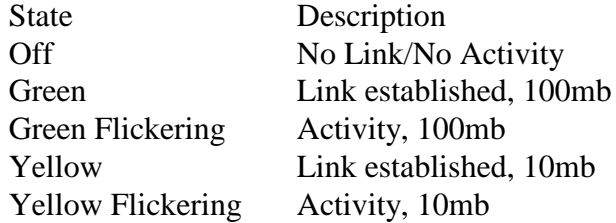

#### **For Power:**

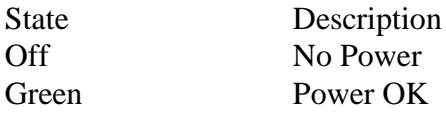

#### **For Comm (Backplane Communications):**

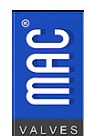

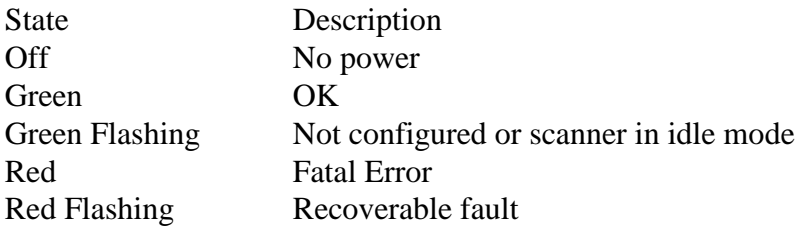

#### **For Stat (Backplane Status)**

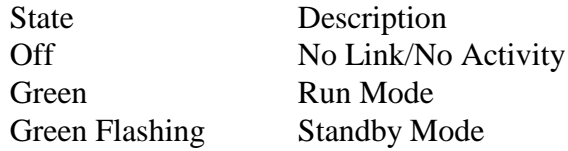

#### <span id="page-36-0"></span>**B. Digital I/O Module**

Leds on top right of module

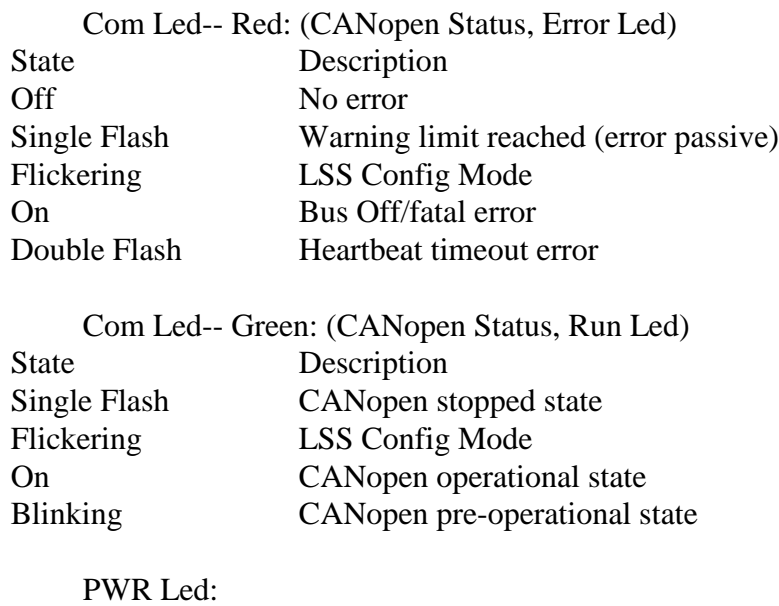

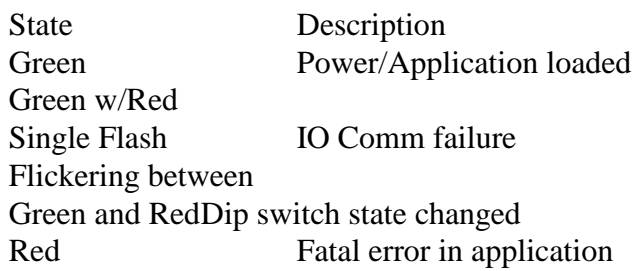

IO Led near each M12 connector, 2 ea.: Input Mode State Description

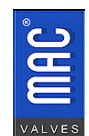

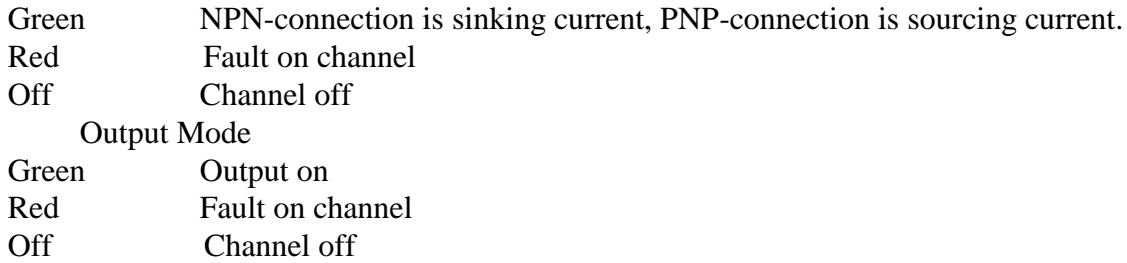

During start up, PWR, IO, and Com Leds will be 0.25sec Green, 0.25sec Red.

#### <span id="page-37-0"></span>**C. Power Plus Module**

Leds on top right of module

#### **Com Led-- Red: (CANopen Status, Error Led)**

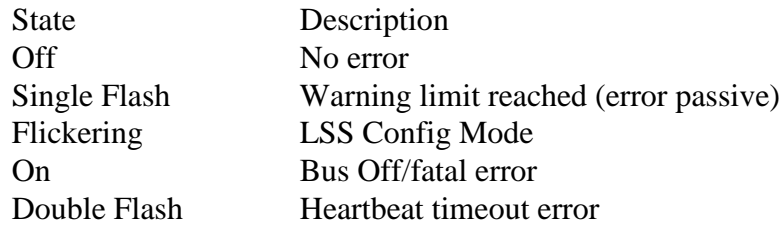

#### **Com Led-- Green: (CANopen Status, Run Led)**

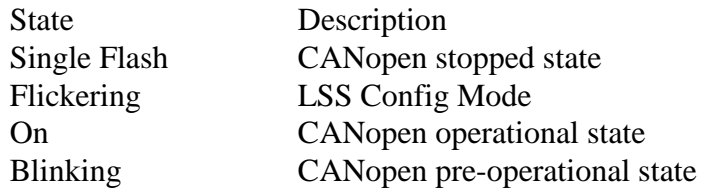

#### **PWR Led:**

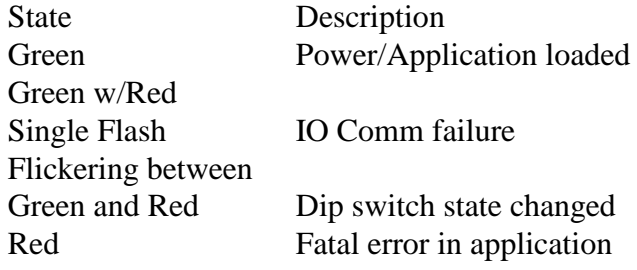

#### **Output Led near each M12 connector, 2 ea:**

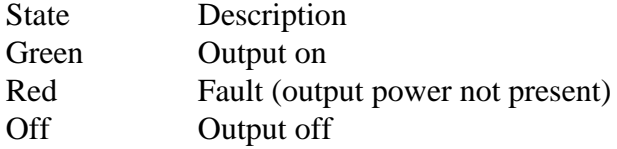

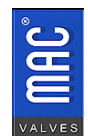

During start up, PWR, Output, and Com Leds will be 0.25sec Green, 0.25sec Red.

## <span id="page-38-0"></span>**D. Analog I/O Module (Voltage and Current)**

Leds on top right of module

#### **Com Led-- Red: (CANopen Status, Error Led)**

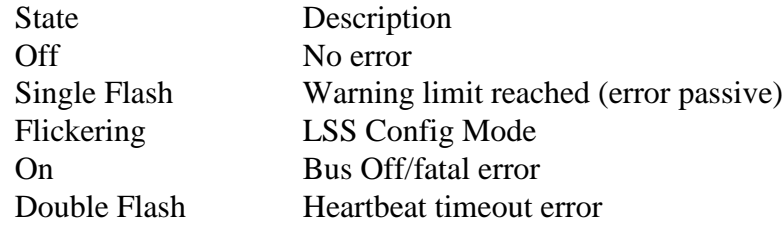

#### **Com Led-- Green: (CANopen Status, Run Led)**

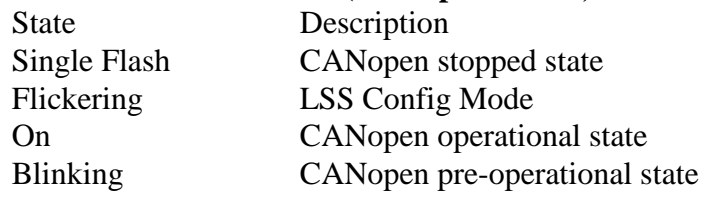

#### **PWR Led:**

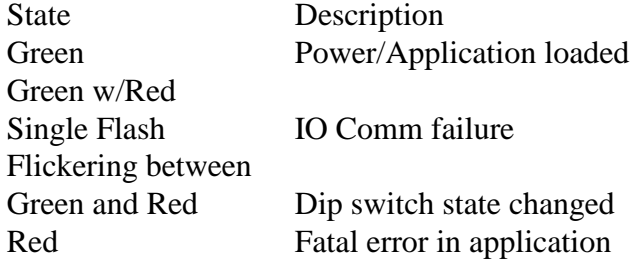

During start up, PWR, IO, and Com Leds will be 0.25sec Green, 0.25sec Red.

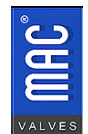

# <span id="page-39-0"></span>**4. Troubleshooting Chart**

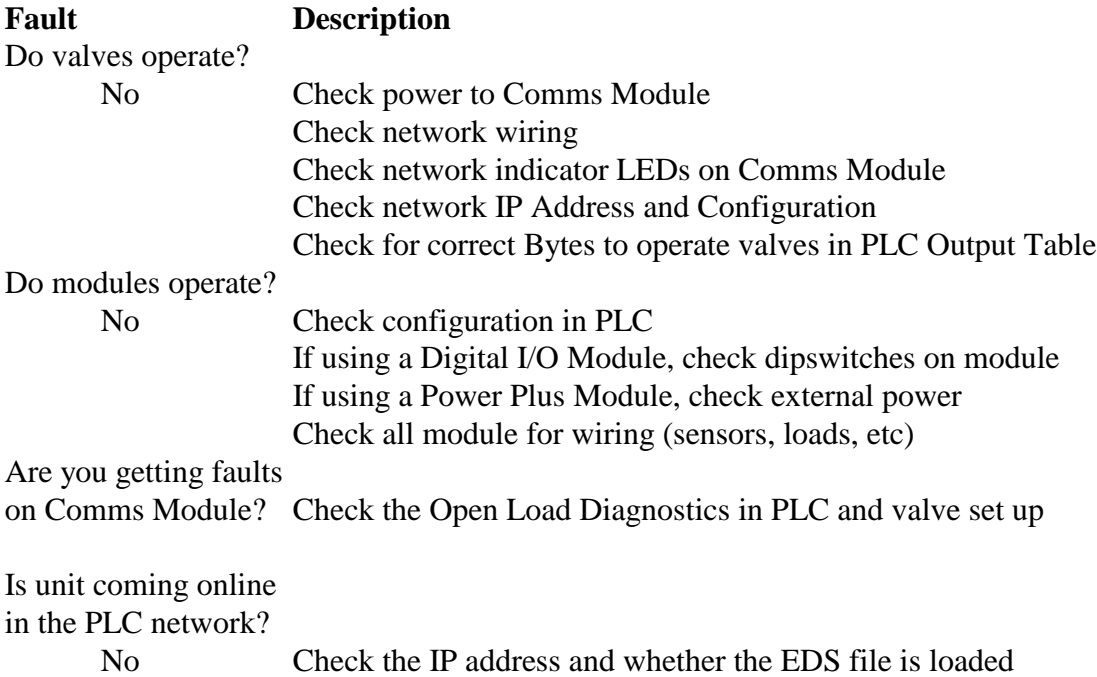

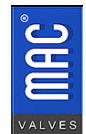

#### **Warning:**

Under no circumstances are MAC Valves to be used in any application or system where failure of the valves or related components to operate as intended could result in injury to the operator or any other person.

- Do not operate outside of prescribed pressure or temperature ranges.
- Air supply must be clean. Contamination of valve can affect proper operation.
- Before attempting to perform any service on valve, consult catalog,  $P \& O$  sheet, or factory for proper maintenance procedures. Never attempt service with air pressure to valve.
- If air line lubrication is used, consult catalog,  $P \& O$  sheet, or factory for recommended lubricants.
- Before interfacing the product to any bus or serial system, consult the controller and bus manuals for proper usage.

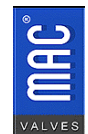